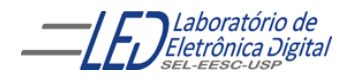

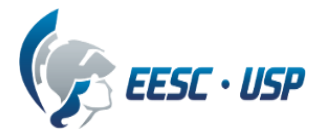

## **Departamento de Engenharia Elétrica e de Computação**

# **SEL 455 – Lab. de Sistemas Digitais PRÁTICA N º 9 "Dispositivos de Lógica Programável Complexa CPLDs ("Complex Programmable Logic**

## **Devices")"**

**"Controle de um Servomotor"**

# **Objetivo**

Desenvolver um projeto para controlar um mini servomotor, mostrado na Figura 1, e sintetizá-lo no FPGA EP4CE30F23C7 da família Cyclone IV-E da Altera, Módulo de desenvolvimento Mercúrio IV –Macnica DHW.

## **Funcionamento do servomotor**

O controle da posição do servomotor (Figura 1) é realizado por uma modulação de largura de pulso, com período total da onda de **20ms**. O tempo em nível lógico alto varia conforme o modelo do servomotor e define o ângulo em que o eixo deve permanecer. Para o modelo utilizado no laboratório, este tempo (em nível lógico alto) da onda deve variar entre **1ms** (0º) e **2ms** (180º). Note que o tempo utilizado está relacionado com o ângulo em que o eixo deve permanecer, e não com uma variação em relação à posição atual, portanto, um tempo de nível lógico alto igual a 1ms sempre levará o eixo do servomotor ao ângulo 0°, independente do ângulo em que ele estava quando recebeu o comando. Os ângulos intermediários estão linearmente relacionados com os tempos intermediários de nível lógico alto da onda, como exemplificado na Figura 2. Os sinais de alimentação e de controle são listados na Tabela I.

#### **Tabela I Sinais de Alimentação e Controle**

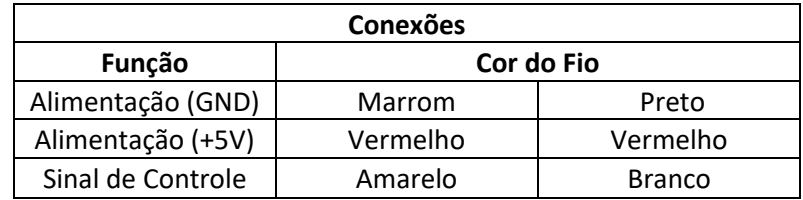

**Atenção:** Os limites de curso do eixo do servomotor são garantidos por uma trava mecânica. Provocar esforços excessivos sobre esta trava pode danificar as engrenagens ou o motor do equipamento, portanto **o primeiro passo deve ser estabelecer os limites de variação do pulso, para que os valores extremos sejam respeitados**. Pode-se utilizar o osciloscópio para garantir uma onda adequada antes de aplicá-la ao servomotor. **NÃO MOVIMENTAR MANUALMENTE A POSIÇÂO DO EIXO DO SERVOMOTOR, POIS PODE ACARRETAR DANOS NO MESMO!!!**

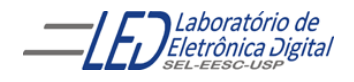

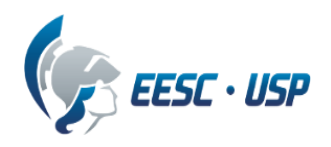

# **Descrição do Projeto:**

O projeto deve controlar o eixo do servomotor utilizando dois *Push Button* para gerar um pulso no pino de saída nomeado PULSO\_INV, da seguinte maneira:

Quando nenhum botão for pressionado o servomotor deve permanecer na sua posição central (90°, Figura 2), sendo gerado nessa situação um pulso de **1,5ms** na saída PULSO**;** 

● Quando o *Push Button* nomeado como chave1(*KEY[2])* for pressionado o servomotor deve ser posicionado em 0º (Figura 2), sendo gerado nessa situação um pulso de 1,0ms na saída PULSO; **Observação: as chaves push buttom KEY[0] a KEY[11] quando acionadas geram sinal '1'.**

● Quando o *Push Button* nomeado como chave2(*KEY[11])* for pressionado o servomotor deve ser posicionado em 180º (Figura 2), sendo gerado nessa situação um pulso de 2,0ms na saída PULSO**;**

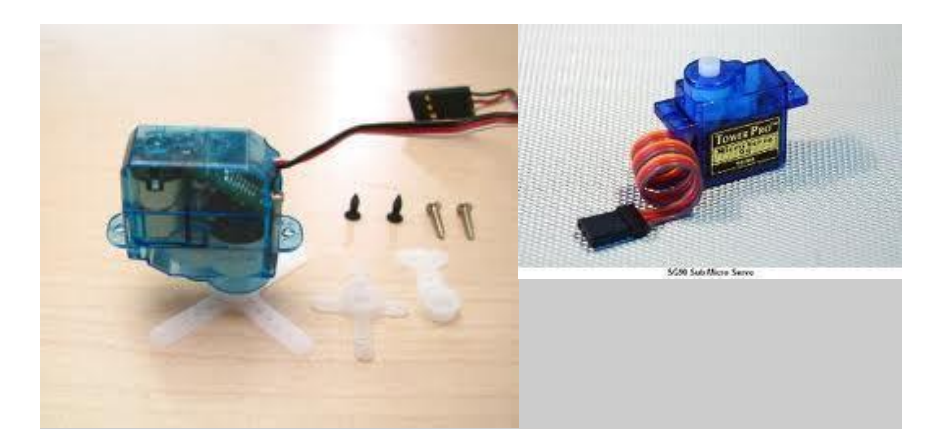

**Figura 1. Mini Servomotor.**

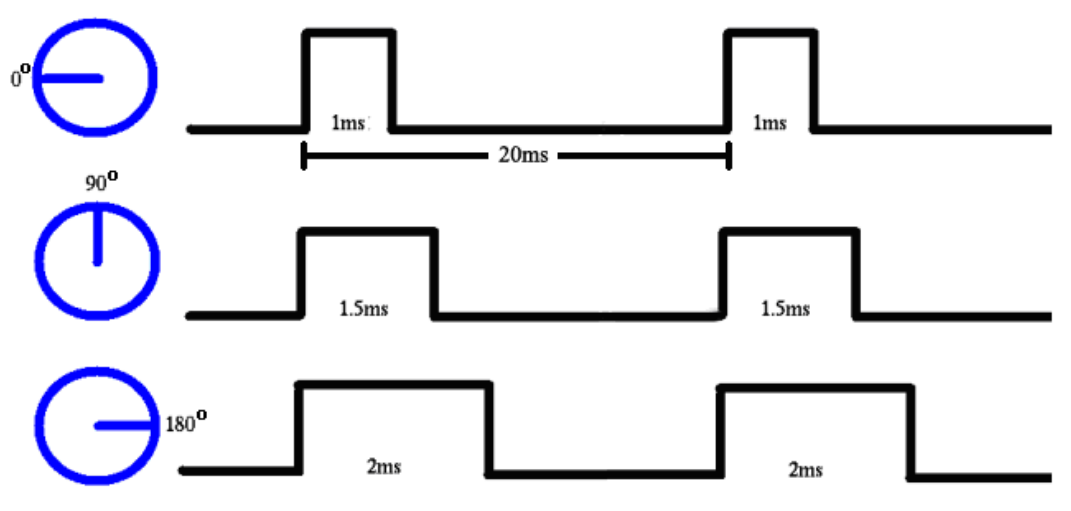

**Figura 2. Exemplo de onda usada para posicionamento de um servomotor (**<http://www.lirtex.com/robotics/servo-motors-information-and-control/>**).**

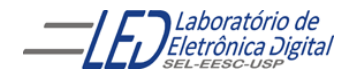

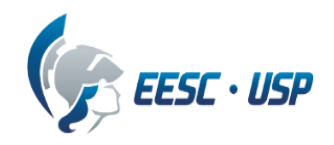

## **Implementação do projeto**

**1º passo:** gerar o sinal da base de tempo, com período de 20 ms utilizando o clock da placa de 50MHz nomeado como *CLOCK* ;

**2º passo:** determinar o número de períodos do clock da placa contidos em 1 ms, 1.5 ms e 2 ms. Essas três constantes serão usadas para gerar os pulsos desejados.

**3.º passo:** com os valores do 2º passo, criar as três constantes no projeto usando o componente **lpm\_constant**

**Atenção:** no componente lpm\_constant o número de bits para as três constantes deve ser o mesmo, nivelado pela constante de maior valor(2ms).

**4º passo:** utilize dois multiplex (componente BUSMUX da biblioteca megafunctions) de duas entradas para selecionar as constantes do 3.º passo. O **primeiro multiplex** usa a chave1 para selecionar uma das constantes relacionadas aos pulsos de 1ms e 1,5ms. O **segundo multiplex** usa a chave2 para selecionar entre a saída do primeiro multiplex ou a constante relacionada ao pulso de 2ms. Observação: as chaves push buttom quando acionadas fornecem nível lógico alto.

**5.º passo:** utilizando o componente **lpm\_counter** crie um contador que conte no modo decrescente desde o valor de uma das constantes até zero usando como sinal de clock do contador a entrada *CLOCK de* 50MHz. No final da contagem deve ser recarregado novamente com o valor da constante presente em sua entrada. A contagem é habilitada pelo sinal PULSO. Para isso no lpm\_counter devem ser habilitados os seguintes sinais:

- Entrada de dados **DATA,** que recebe a saída do multiplex2;
- Entrada habilitadora de clock **cnt\_en** controlada pela saída Q do FF do 6º passo**;**
- Entrada **aload** para habilitar a recarga da constante;
- Saída **cout** a qual indica o fim da contagem.

A operação do contador é ilustrada pela Figura 3.

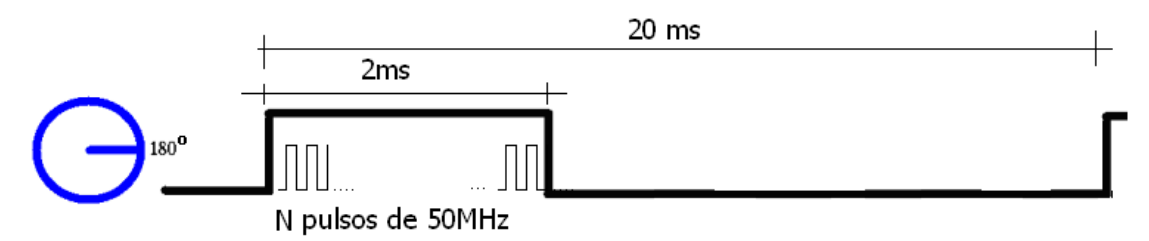

### **Figura 3 Exemplo de operação do contador decrescente na geração de pulso de 2ms.**

**6.º passo:** Utilize um Flip flop T no modo Toggle para gerar a saída PULSO da seguinte maneira:

Sua entrada clock deve ser alimentada com o sinal de 20ms (Figura 3) gerado no 1º passo.

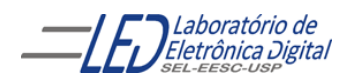

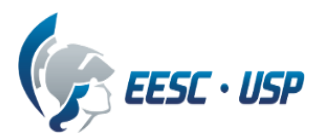

● Sua entrada clear deve receber o pulso cout **invertido** para zerar a saída Q deste FF quando a contagem do contador do 5º passo tiver sido concluída. Dessa forma, é gerado um pulso como o ilustrado na Figura 3.

● A saída Q deve ser invertida por uma porta NOT para gerar a saída PULSO\_INV.

**7º passo:** Para atribuir a pinagem no projeto utilize a Tabela II e escolha na barra de ferramenta do *software* Quartus II a opção ASSIGNMENT/PIN PLANNER cuja tela é apresentada na Figura 4. Associe a número da pinagem aos nomes das entradas e saídas conforme a Tabela II. A figura 5 mostra o conector da interface GPIO1 e a tabela com a pinagem do FPGA ligada à da interface GPIO1

Tabela II associação dos pinos do projeto

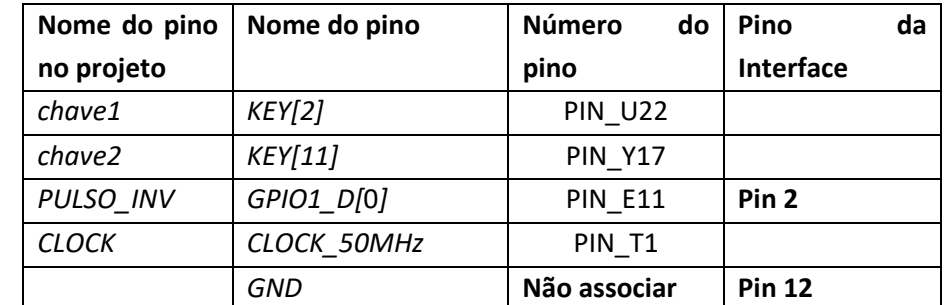

Obs: Os botões PB KEY [11..0} quando não pressionados, mantém na entrada do FPGA sinal '0', portanto, quando algum botão for pressionado,

| 楽<br>a<br>瀬 | ∢            |                                                                                                    |           | Лю.<br>AB.<br>1000<br><b>MAGE</b><br>а корология;<br><b>FIRST ATLANT</b> |          |                   |                        |                          |   |
|-------------|--------------|----------------------------------------------------------------------------------------------------|-----------|--------------------------------------------------------------------------|----------|-------------------|------------------------|--------------------------|---|
| ◈<br>ზ      |              | $\mathbb{R}\times\mathbb{R}$ Edit: $\mathbb{X}\times\mathbb{R}$<br>Filter: Pins: all<br>$\times$ Named: *<br>▼ |           |                                                                          |          |                   |                        |                          | ▼ |
|             | Ð<br>$\circ$ | Node Name                                                                                                    | Direction | Location                                                                 | I/O Bank | <b>VREF Group</b> | <b>Fitter Location</b> | I/O Standard $\triangle$ |   |
|             |              | $\blacksquare$ chave 1                                                                                         | Input     | <b>PIN U22</b>                                                           | 5        | <b>B5 N2</b>      | <b>PIN U22</b>         | 2.5 V (default)          |   |
| ъ           |              | $\Rightarrow$ chave 2                                                                                          | Input     | <b>PIN Y17</b>                                                           | 4        | <b>B4 NO</b>      | <b>PIN Y17</b>         | 2.5 V (default)          |   |
|             |              | <b>ED</b> CLOCK                                                                                                | Input     | PIN T1                                                                   | 2        | <b>B2 NO</b>      | PIN T1                 | 2.5 V (default)          |   |
|             |              | <b>D</b> PULSO INV                                                                                             | Output    | <b>PIN E11</b>                                                           |          | <b>B7 N3</b>      | <b>PIN E11</b>         | 2.5 V (default)          |   |
|             | All Pins     | ◚<br><b>LCD DACKLICUT</b>                                                                                      | Helenaum  |                                                                          |          |                   |                        | $2.2$ $111$ $11$         |   |
|             |              | m.                                                                                                    |           |                                                                          |          |                   |                        |                          |   |
|             |              |                                                                                                    |           |                                                                          |          |                   | 100%                   | 00:00:20                 | L |

**Figura 4 Tela do software Quartus II para associação da pinagem**

Laboratório de Eletrônica Digital

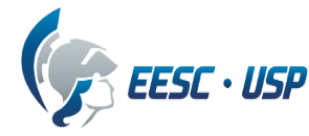

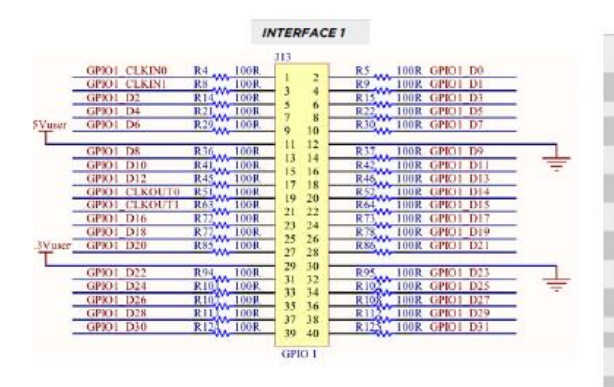

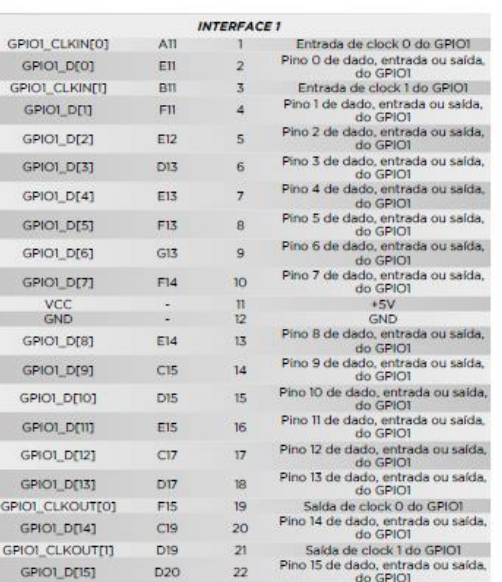

**Figura 5 a)Conector GPIO 1 e a descrição de seus pinos**

 **b)Pinagem do FPGA relacionada às interfaces GPIO1**

**8º passo:** Utilize um protoboard para testar o funcionamento do servomotor,. O pulso gerado pelo circuito FPGA (PULSO\_INV) não fornece corrente suficiente para controlar o servomotor, que pode requerer até 500mA, sendo necessário o uso de um driver de corrente que eleve a corrente fornecida pelo FPGA( I <sub>DC</sub> por pino de I/O= 300µ A). Utilize o *driver* de corrente ULN2003 (Figura 5) e interligue a saída PULSO\_INV com o pino 1 desse *driver.* A saída correspondente (pino 16) alimenta o pino de entrada do servomotor. Alimente os outros dois pinos do servomotor com a fonte de alimentação em +5V de acordo com a Tabela I. E interligue o pino 6 (GND) da placa mercúrio IV (tabela II) com o GND da fonte de alimentação.

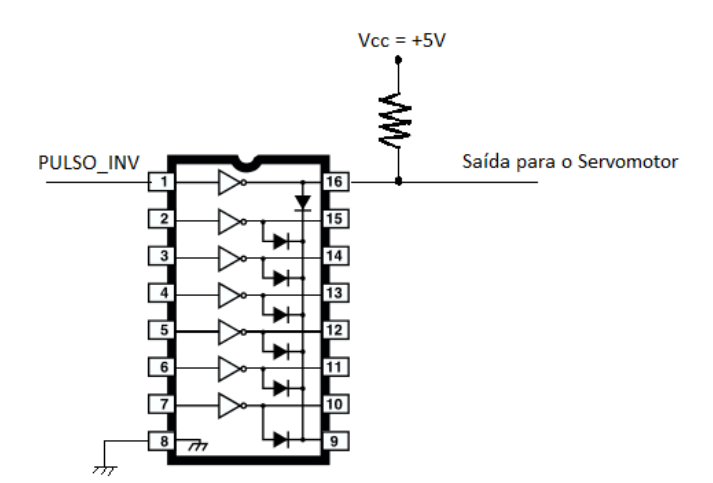

#### **Figura 5 Interligação do driver ULN2003 com a saída PUlSO do projeto**

#### OBS: Como relatório entregue a figura do esquemático do projeto documentada

### **Informações adicionais sobre o servomotor**

O servomotor é uma [máquina,](http://pt.wikipedia.org/wiki/M%C3%A1quina) mecânica ou eletromecânica, que apresenta movimento proporcional a um comando, em vez de girar ou se mover livremente sem um controle mais efetivo

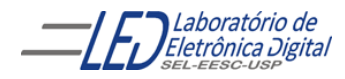

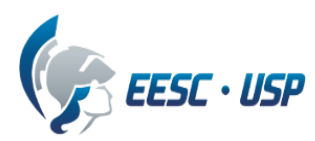

de posição como a maioria dos motores; servomotores são dispositivos de malha fechada, ou seja: recebem um sinal de [controle;](http://pt.wikipedia.org/wiki/Controle) verificam a posição atual; atuam no sistema indo para a posição desejada, o diagrama em blocos é mostrado na Figura 4. Em contraste com os [motores](http://pt.wikipedia.org/wiki/Motor) contínuos que giram indefinidamente, o eixo dos servomotores possui a liberdade de girar cerca de 180 graus, mas são precisos quanto à posição (ref: Wikipédia). Disponíveis em diversos tamanhos, os servomotores são utilizados em muitas aplicações diferentes, como aeromodelismo.

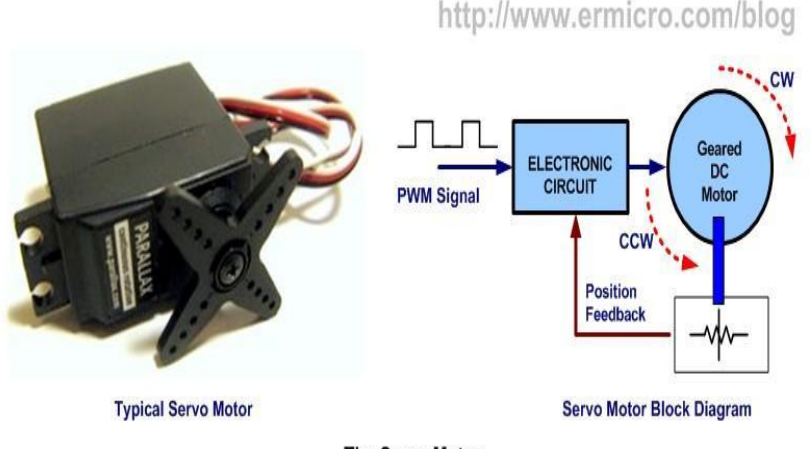

The Servo Motor

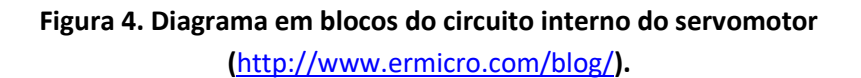

# **Especificações dos componentes utilizados**

### Servomotor:

O servomotor utilizado é o ElectriFly ES50 Nano usado em aeromodelismo Velocidade: 0,13 seg/60° Tensão: 4.8V - 6.0V

### ● **FPGA:**

Nome: EP4CE30F23C7 Categoria: Circuito Integrado(CI) Família: *Embedded - FPGAs (Field Programmable Gate Array*) Série: Cyclone IV E Número de Blocos Lógicos Configuráveis( CLBs ou LABs**):** 1803 Número de bits da RAM: 608256 Número de portas de Entrada/Saída(I/O): 328 Tensão de Alimentação: 1,15 V ~ 1,25 V Tipo de Montagem: Montagem de superfície

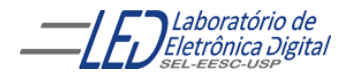

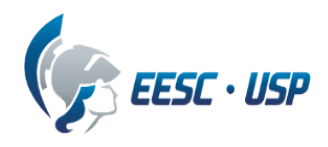

#### **Significado dos Campos do nome do FPGA**:

- EP4CE: Cyclone IV –FPGA de baixo custo
- 30 : quantidade de elementos lógicos: 28848 (aproximadamente 30 mil)
- F23: Encapsulamento: Fineline BGA de 23 x 23 mm e 484 pinos
- C: temperatura de operação, 0°C a 85°C
- 7: tempo de atraso da porta: 7ns